**WAVE** 

# **FIM-2450 User Manual**

*July 2019*

*Version 1.0*

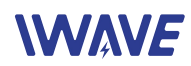

# **Document Revisions**

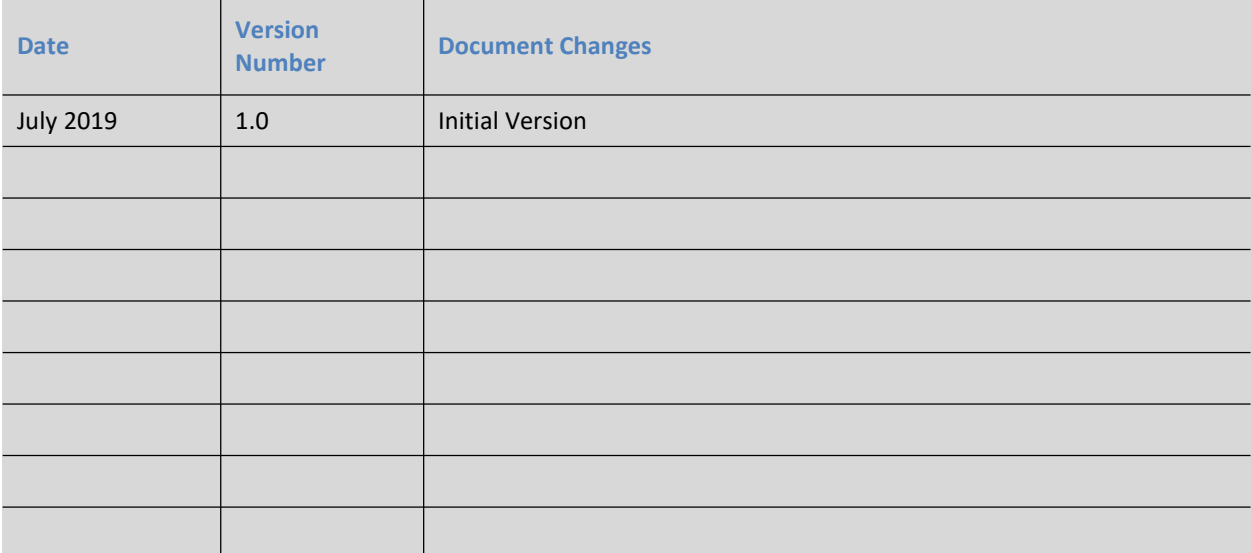

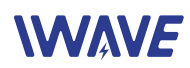

# **Table of Contents**

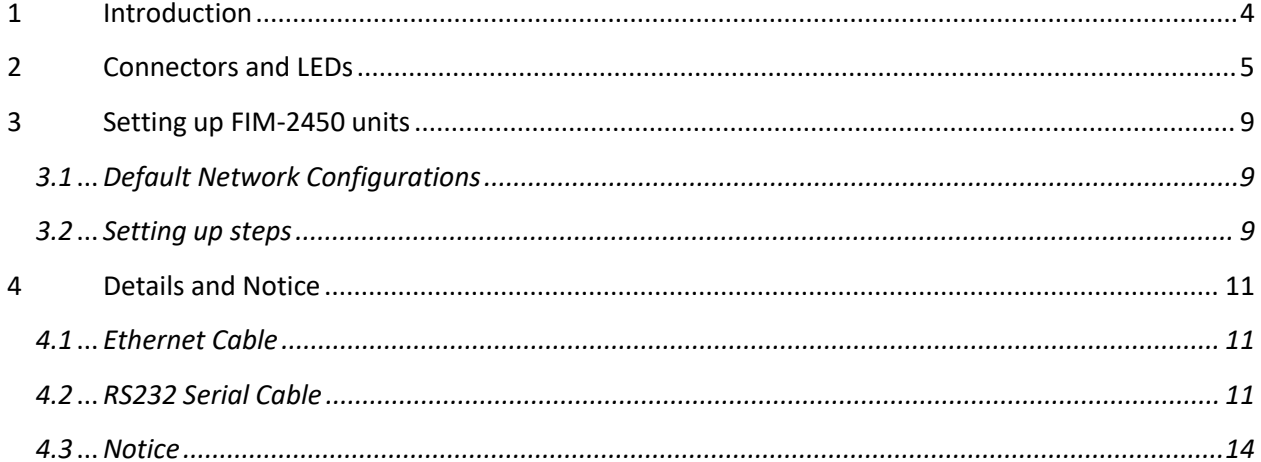

# **1 Introduction**

FIM-2450 is the model name of middle-to-long range (20 $\degree$ 30km) point-to-point video transmission devices.

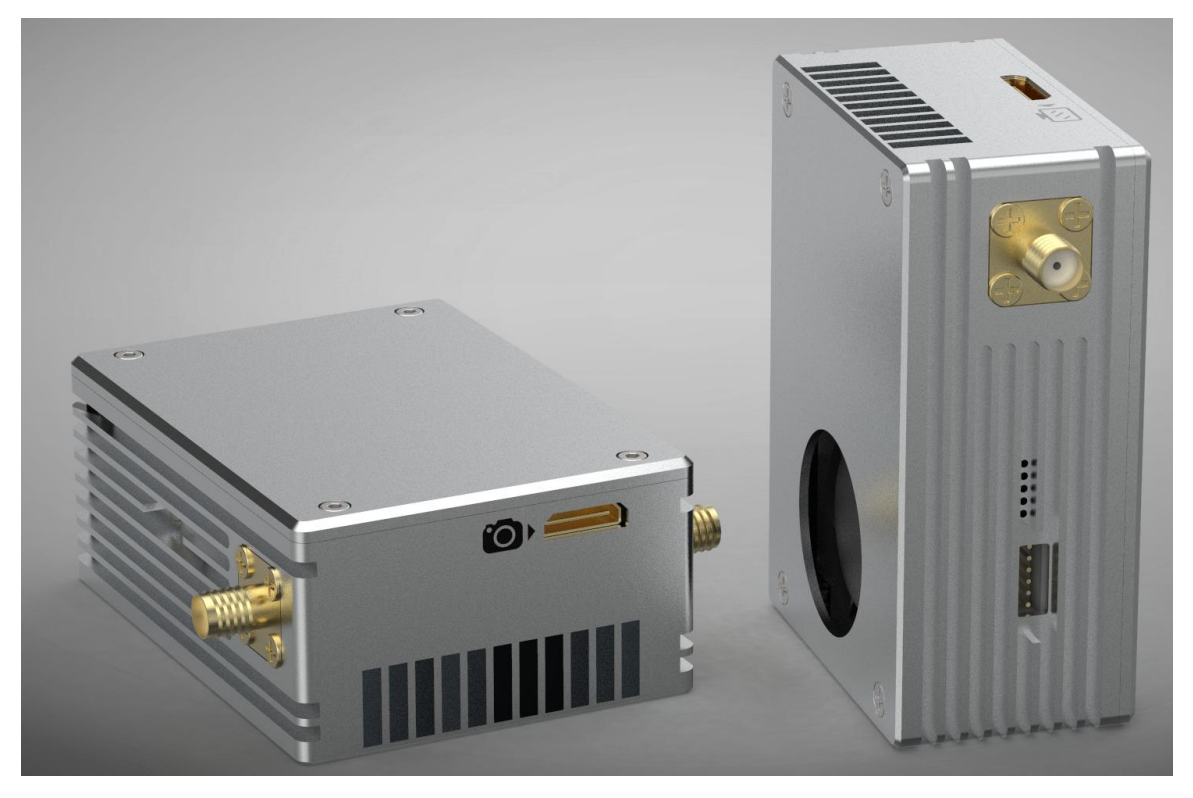

Each set of FIM-2450 contains the following it FIM-2450s

- One transmitter unit, with a camera logo on it
- One receiver unit, with a monitor logo on it
- Two transmitter-antennas
- Two receiver-antennas, which are longer than transmitter-antennas
- One antenna-cable for each antenna
- Power cables
- Four ethernet cables, each cable has two headers, one is RJ45 header, one is 4P header to connect FIM-2450.
- Four RS232-Serial cables, each has two headers, one is 6p header to connect FIM-2450, one consists of 6 Dupont plugs.
- One TX side HDMI cable with a MiniHDMI header and a MicroHDMI header
- On RX side HDMI cable with a MiniHDMI header and an HDMI header
- One TPlayer software Key, it's an USB dongle

*Each kind of cable/componet is packed in its own transparent bag labeled with model name.*

*The itFIM-2450s may subject to change due to different customer specific configurations*

Please refer "FIM-2450 technical specification" for specifications and parameters

# **2 Connectors and LEDs**

### **Front Side of Transmitter**

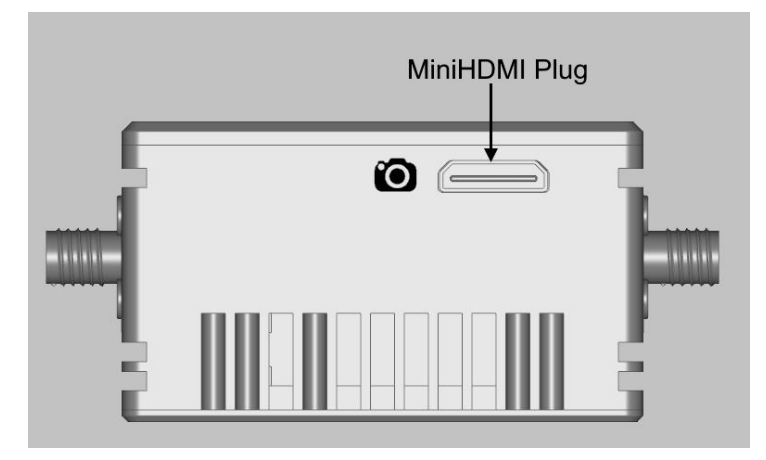

**Front Side of Receiver**

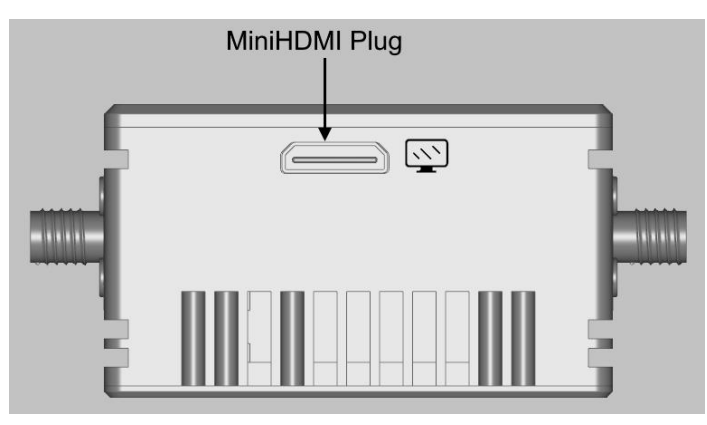

 One Mini HDMI plug on this side, with different logo. If the logo is a camera, then this unit is a transmitter. If the logo is a monitor, then this unit is a receiver

- Air outlet of the internal cooling fan, you can feel strong wind near the outlet if the unit is power on
- Don't block the air outlet when the unit is power-on, keep at least 30mm space.

**Right Side**

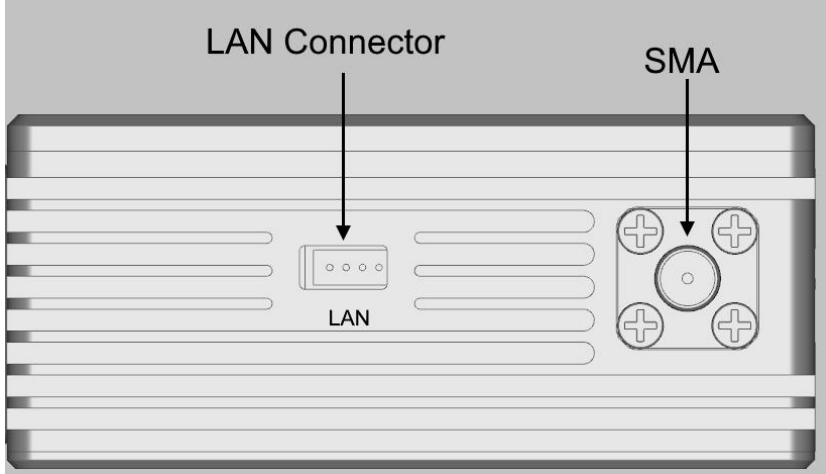

- One 4P LAN connector to connect the 4P header of the Ethernet cable. The LAN port is for configuring FIM-2450 with TDD\_COFDM software, also can be used to transmit data *(the total throughput of video/LAN/serial data should be less than the max throughput of the wireless connection of FIM-2450)*
- One SMA connector, to connect an antenna

### **Left Side**

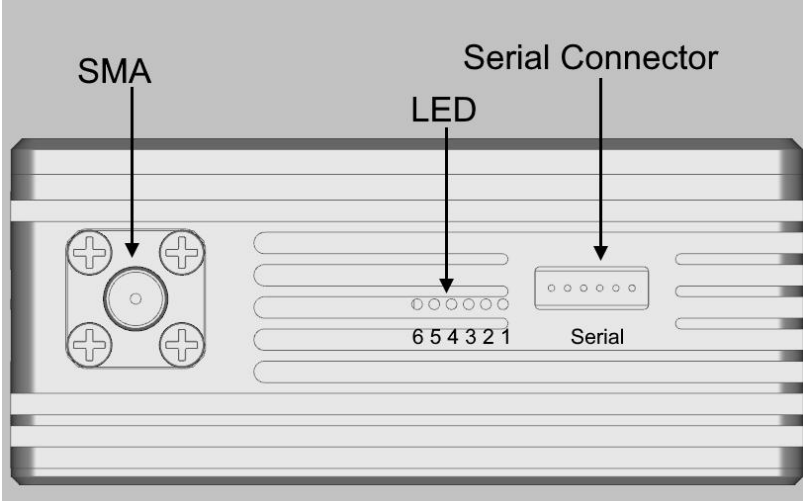

One 6P Serial connector, to connect RS232-Serial cable. The voltage is +-13V.

There are two serial ports in this connector. FIM-2450 transmits serial data transparently over the wireless connection.

- Six LEDs
- One SMA connector, to connect an antenna. Both left side and right side SMA connector should connect to antenna before power on

**Back Side**

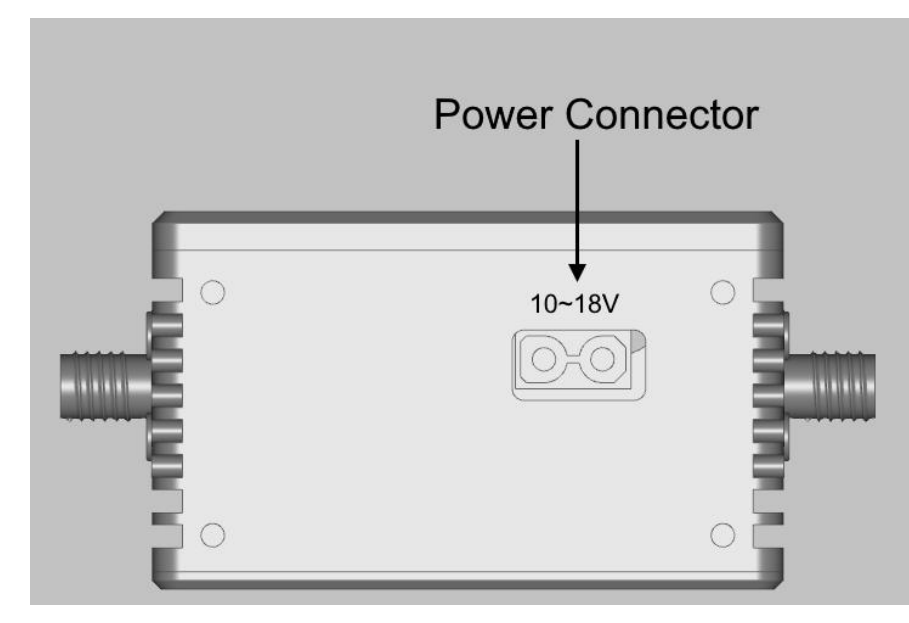

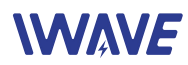

● One power connector, to connector a power cable, the voltage range is 10~18V, Don't **input power higher than 18V, otherwise the unit might be damaged.** *No warranty for over voltage damage.*

### **Bottom Side**

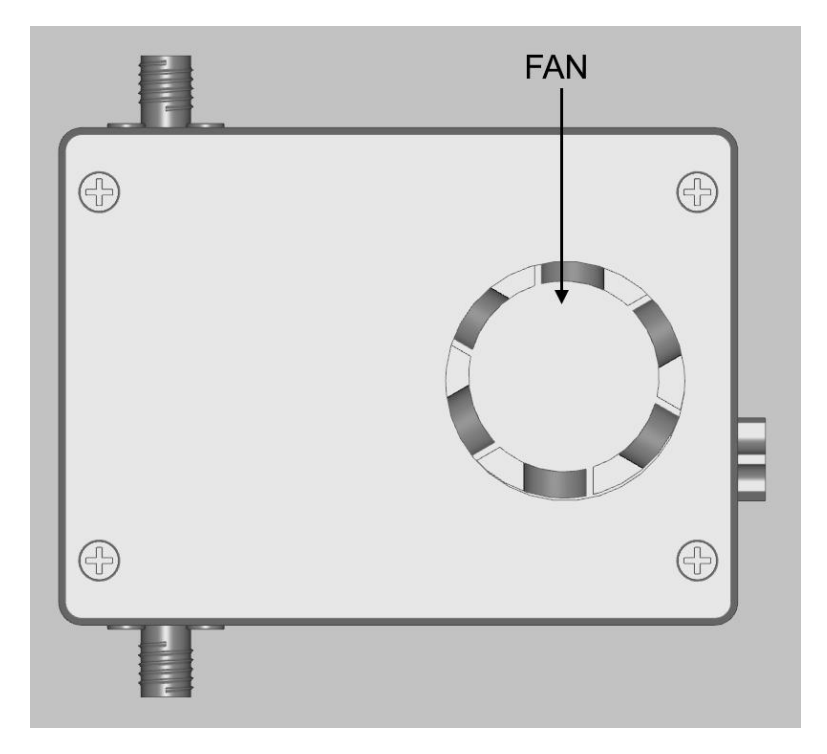

- An air intake is on this side, and the cooling-fan is right below the intake. After power on, the fan should be spinning very fast. And air is flowing out through the air outlet on the front side.
- Don't block the air intake when the unit is power-on, keep at least 20mm space

# **3 Setting up FIM-2450 units**

# **3.1 Default Network Configurations**

FIM-2450 units are working as WiFi bridges, the transmitter and receiver bridge devices connected to thFIM-2450 and forward ethernet frames transparently.

Default IP Address of FIM-2450 units

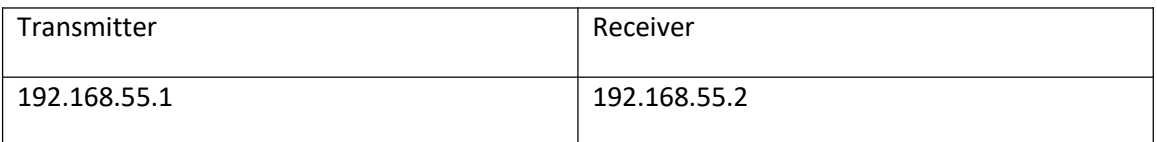

#### IP configuration of devices connecting to FIM-2450

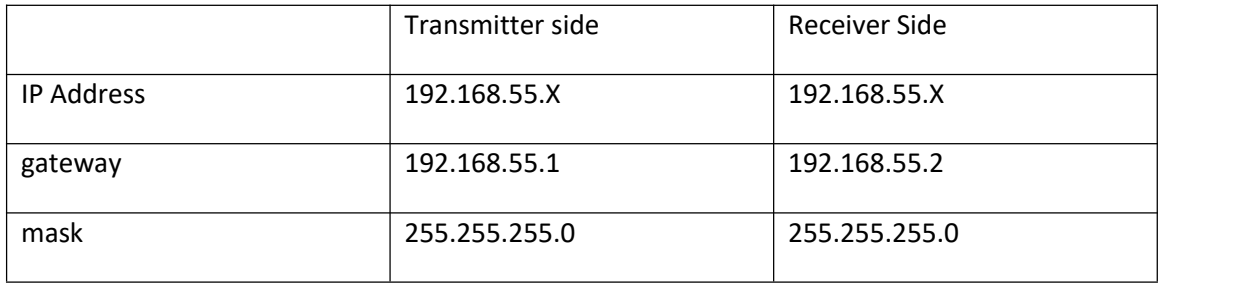

*Note: TDD\_COFDM software is for configuring FIM-2450, refer "TDD\_COFDM software manual" for details*

### **3.2 Setting up steps**

- Connect two antennas to transmitter unit by antenna-cables
- connect two antennas to receiver unit by antenna-cables
- Connect power source to both units by power cables
- Connect an HDMI camera/camcorder to the transmitter
- Connect an HDMI monitor to the receiver
- Power on both units and camera/camcorder/monitor connecting to thFIM-2450
- Booting of both units takes 30~40 seconds, during booting, 6 LEDs will be flashing many times
- After approximately 30 seconds, both units will begin to search each other, LED 2,3,4 will be flashing on/off during searching by  $2\rightarrow 3\rightarrow 4\rightarrow 2\rightarrow$  ..... order

• After both units found other side and established wireless connection successfully,<br>LED 2,3,4 will stop flashing by order, and will be showing the wireless signal strength according by following table

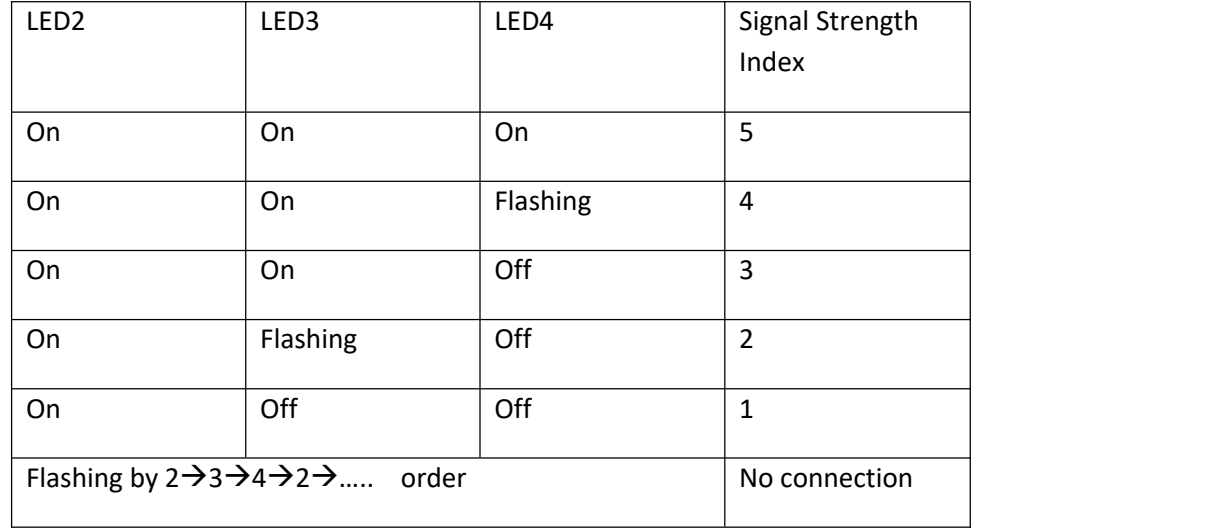

- If the signal strength index is above 1, the video should be transmitting. You can watch the video from the camera/camcorder on the monitor
- And the serial port data should be transmitting transparently too if there are serial devices connecting to both units and are communicating to each other

# **4 Details and Notice**

### **4.1 Ethernet Cable**

One header is standard RJ45

Another header is 4P Molex 53261 header

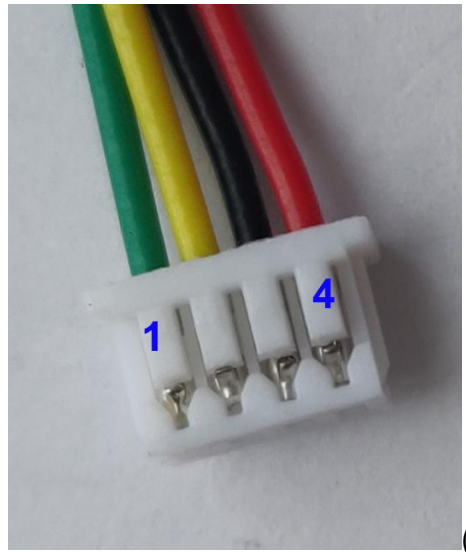

(*note: Wire color is irrelevant*)

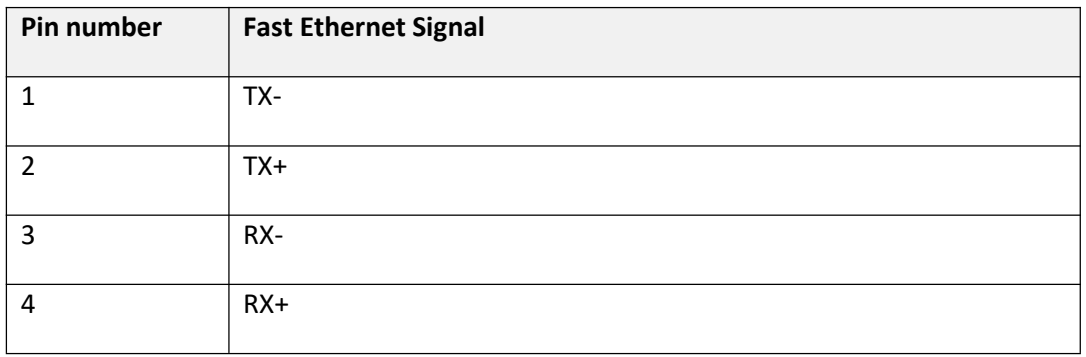

### **4.2 RS232 Serial Cable**

TTL Serial cable is for transmitting +-13V RS232 Serial signals

One header is 6P Molex 53261 header, the pin number shown in following picture, it shows the header side with metal exposed

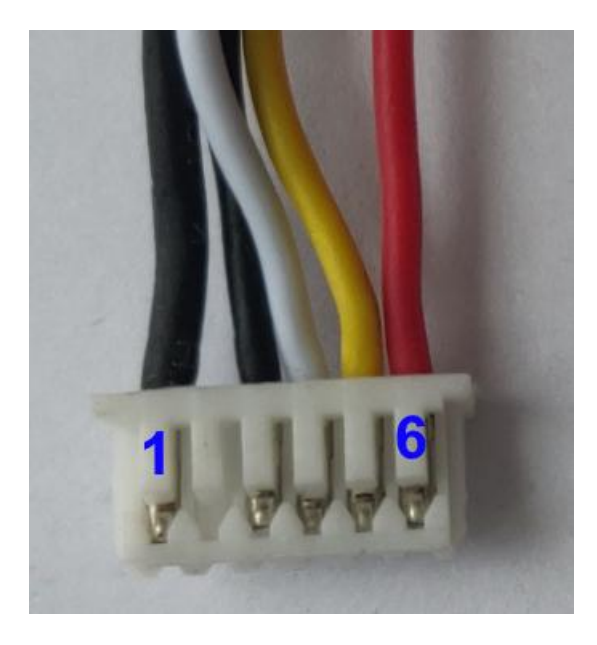

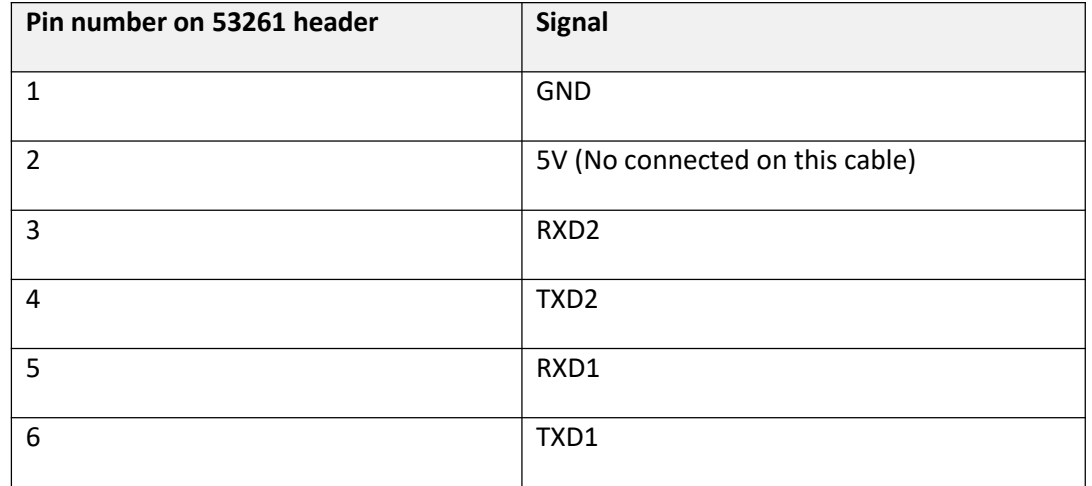

Another header consists of 6 Dupont plugs with different color wire:

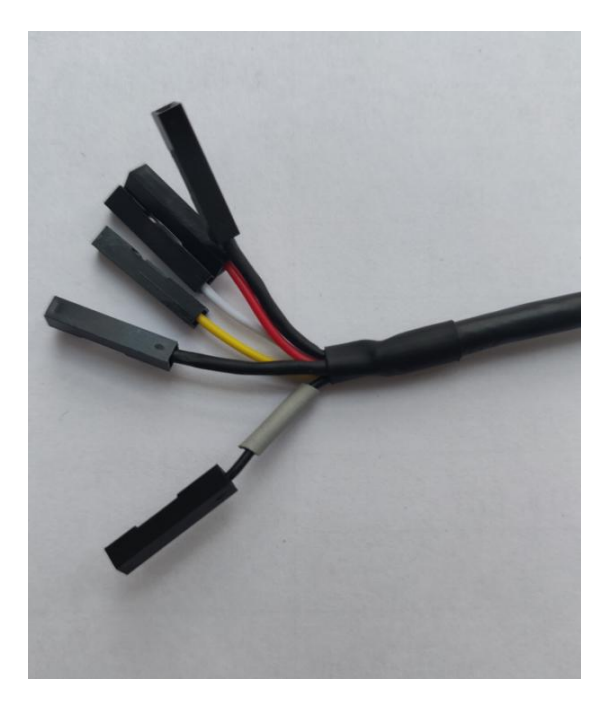

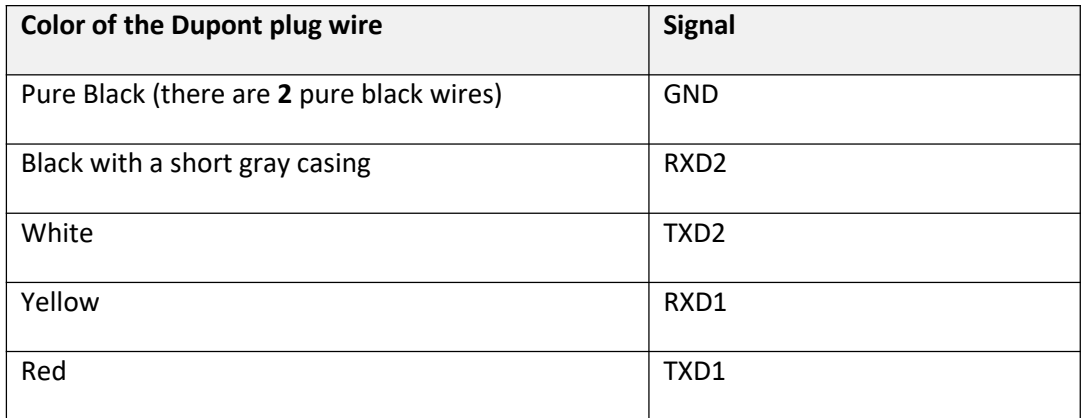

### **Serial data format Table**

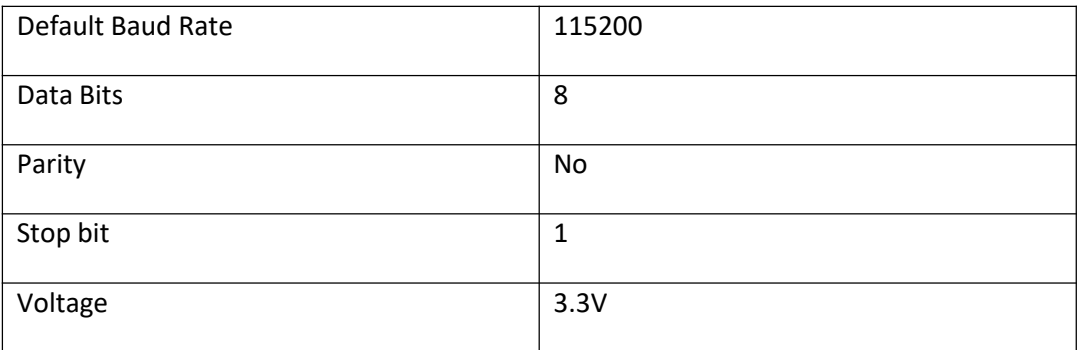

## **4.3 Notice**

- Before powering on units, make sure both SMA has connected to antennas. Powering on a unit without antenna as load, the PAs inside it may subject to damage
- Two antennas of one unit should keep certain distance. We recommend 1 meteror larger for transmitter side, 2 meters or larger for receiver side. If two antennas don't keep proper distance, the wireless signal may become weaker, max range may become shorter
- Don't input power that voltage is higher than 18V
- Don't block the air intake and outlet when the unit is power-on
- Don't dismantle or modify FIM-2450 units